## **Adding Data Findings to a Characterization**

To add findings to a characterization, you can add data directly to Data and Conditions by creating columns and adding data manually or you can import UTF-8 .csv (comma-separated value) files. Information can include laboratory conditions, pH, or temperature. You can add as many files as you wish.

- 1. Add data values to Data and Conditions.
	- a. To import a file of data values:
		- i. Organize your data so that each column name is unique. The following table provides an example.

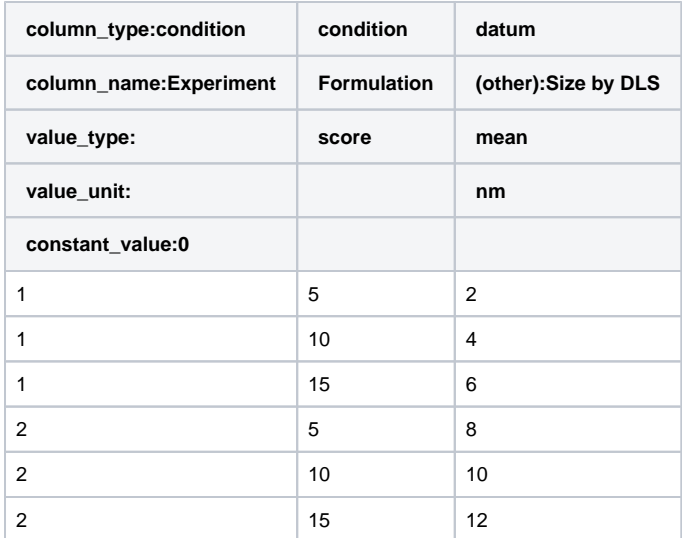

To add a value that is not currently in the system, such as a column name, insert "(other):" before the value.

The "value\_type:", "value\_unit:", and "constant\_value:" rows are optional. In those rows, an empty cell is acceptable.

- ii. Save the spreadsheet of data values to a UTF-8 csv file (not just csv).
- iii. Click **Import csv** and follow the prompts to add the data file to the Findings Info.

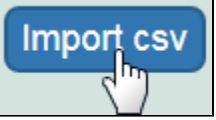

iv. The columns and data are added to Data and Conditions.

- b. To add the data values manually:
	- i. Specify the number of **columns** and **rows** for the matrix, and click **Update**.

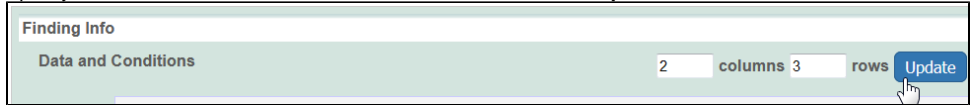

ii. Add the data values to the rows.

Whether you imported or added information manually, you can preface each data value with one of the following: Maintain the default, ⋒ equal to  $(=)$ , greater than  $(>)$ , less than  $(>)$ , or approximate  $(>)$ . **Constant Value** For boolean column value type, please enter 1 for true, 0 for false Save Remove Cancel 23.0 Ы  $\overline{\phantom{a}}$ 23.0  $\geq$ 23.0  $>$   $\blacktriangledown$ **Delete**  $12.0$  $\sim$  $\overline{\phantom{a}}$  $12.0$  $\sim$  $12.0$ **Delete** hs Þ **Files** Add  $\sim$ 

2. To define a column, click an underlined column heading.

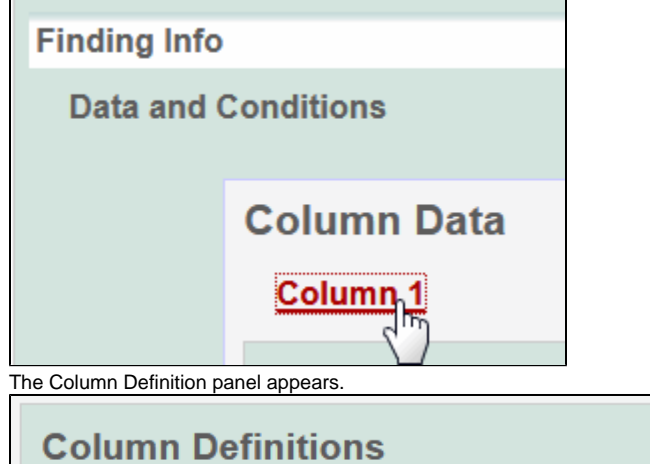

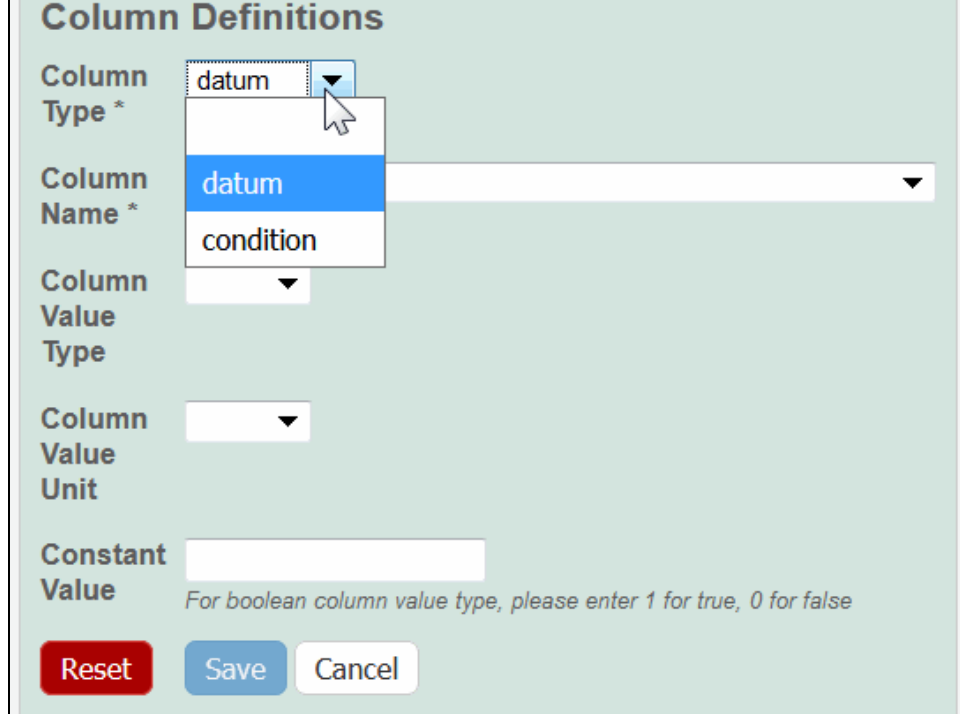

3. Select a **Column Type,** Datum or Condition.

4. Select a **Column Name** or select **other** and add a new one.

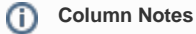

You can add up to three cell viability Column Names, including **cell viability**, **cell viability B**, and **cell viability C**. You can further identify the column with the Column Value Type.

## a. For Column Type, **Datum**, the following characterization(s) display customized **Column Name** options.

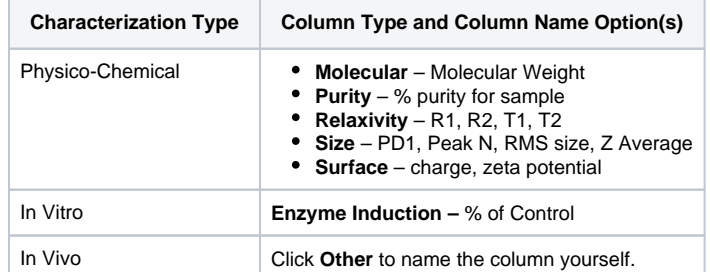

b. For Column Type, **Condition**, all characterizations provide the **Column Name** options in the left column of the following table. The Column Name auto-populates the **Condition Property** options in the right column.

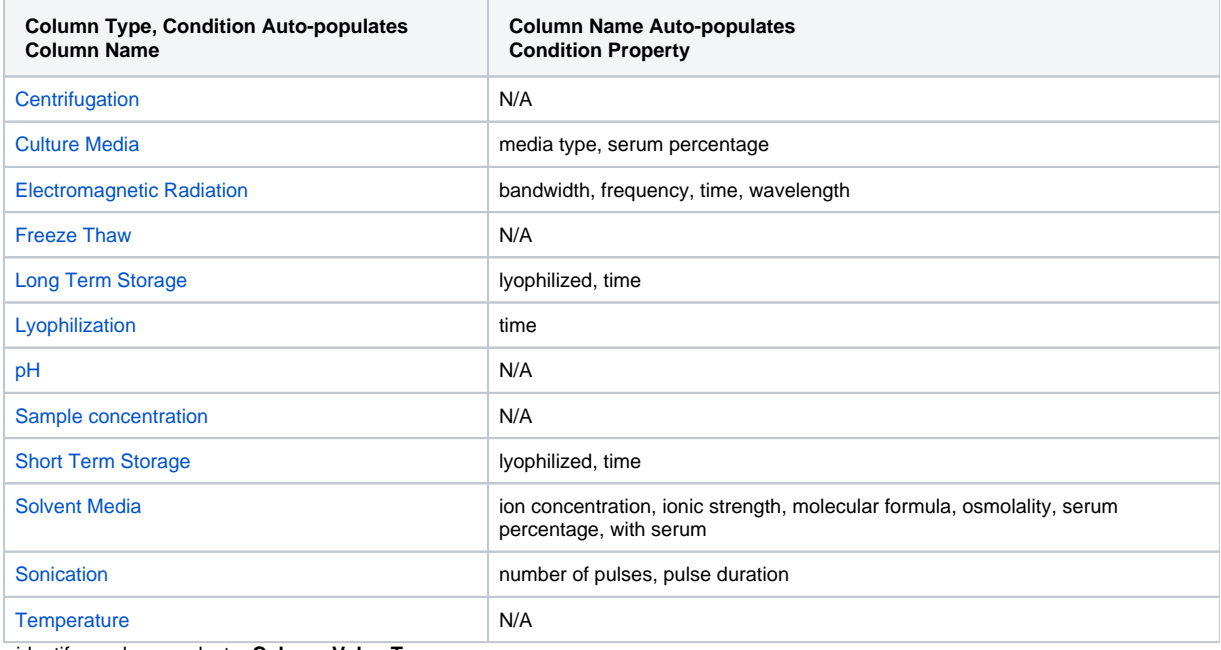

5. To further identify a column, select a **Column Value Type**.

Once the column information is saved, the Column Type is shown in parentheses after the Column Name, such as **cell viability (mean)**.

## 6. Select a **Column Value Unit**, or select **other** and add one.

- 7. If you want the same value to fill all rows in a column, add a **Constant Value**.
	- **For Column Value Type, boolean** (i)

For Column Value Type, **Boolean**, enter a Constant Value of 1 for true and 0 for false.

## 8. Click **Save**, and the column(s) are updated.

If needed, click **Set Column Order** to change the order of the column headings in the matrix.ത

9. Click **Save** in the Finding section.

⊕